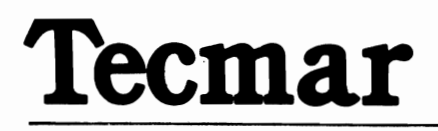

i

# **Guide to Cover Removal and Replacement**

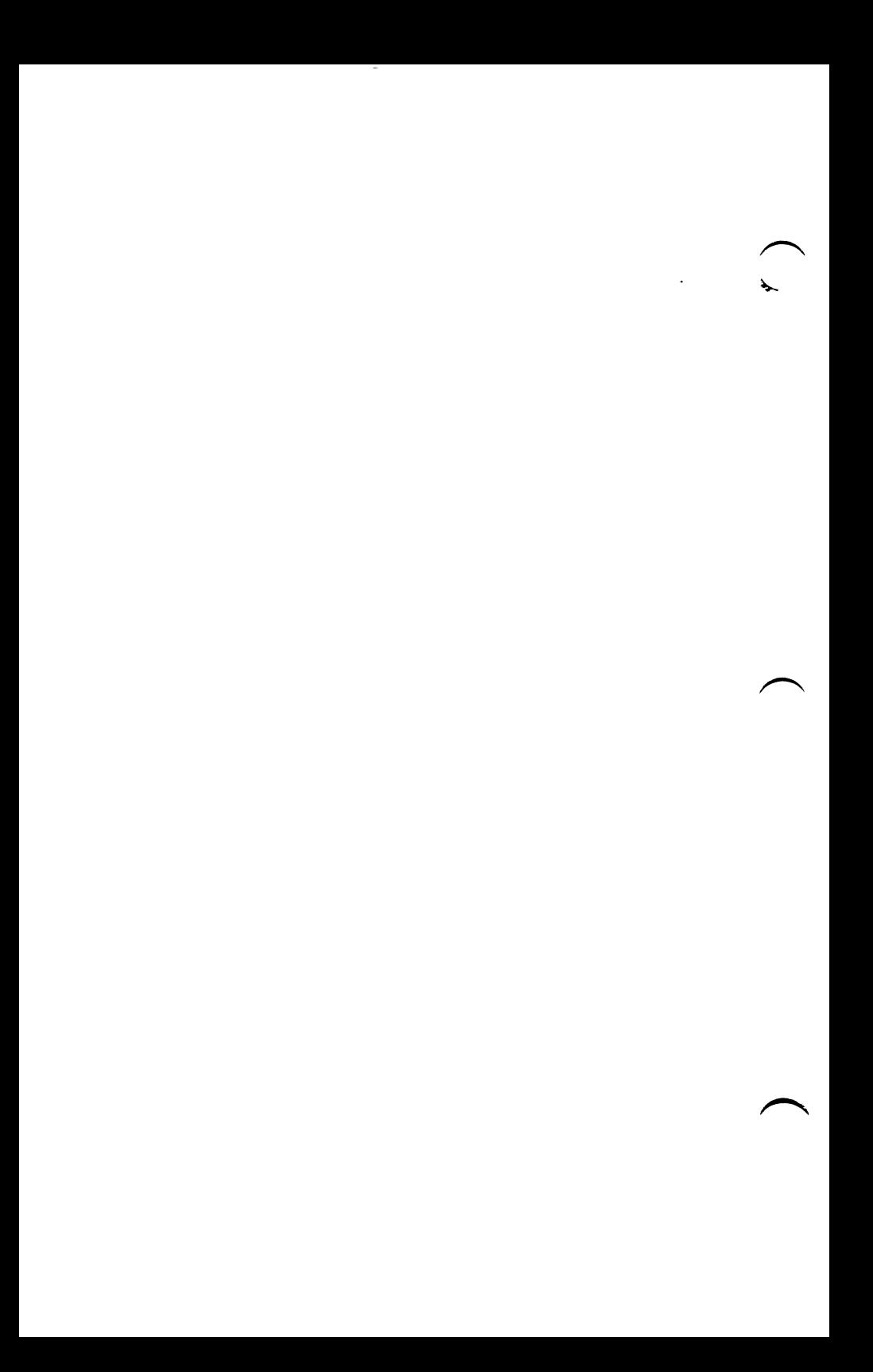

### **Contents**

**Section 1** 

**Section 2** 

**Section 3** 

 $\overline{\phantom{m}}$ 

.<br>د پ

 $\overline{\phantom{m}}$ 

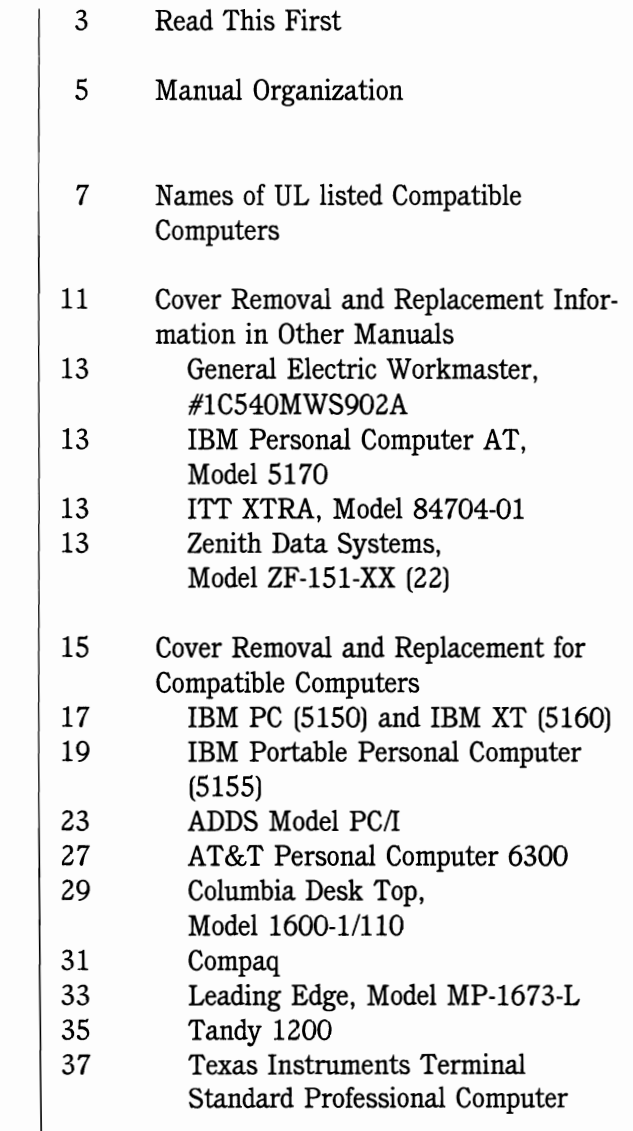

.

 $\overline{\mathbf{c}}$ 

 $\bar{z}$ 

## **Read This First**

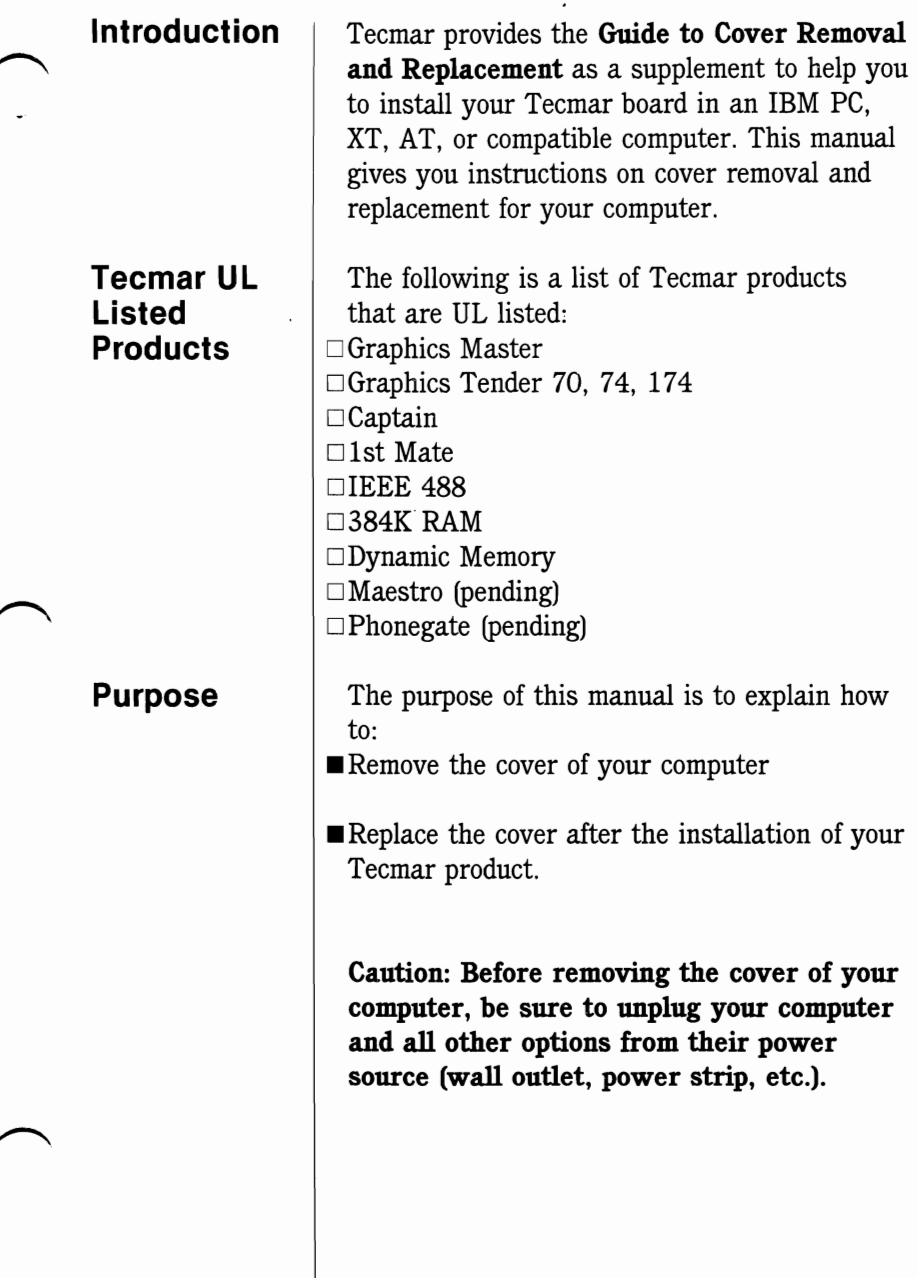

 $\ddot{\phantom{0}}$ 

 $\ddot{\phantom{0}}$ 

#### **Manual Organization**

This manual is divided into three sections.

Section 1, "Names of **UL** Listed Compatible Computers," gives you the names and models of computers for which Tecmar products are **UL**  listed.

Section 2, "Cover Removal and Replacement Information in Other Manuals," tells you where you can find instructions for the removal and replacement of covers for the computers listed in this section.

Section 3, "Cover Removal and Replacement for Compatible Computers," gives you specific instructions for removing and replacing covers on compatible computers.

### **Section 1**

Names of UL Listed Compatible Computers

#### **UL Listed r" Computers**

Below is a list of the names and models of UL listed compatible computers.

IBM Personal Computer, Model 5150

IBM Portable Personal Computer, Model 5155

IBM Personal Computer XT, Model 5160

IBM Personal Computer AT, Model 5170

Applied Digital Data Systems (ADDS), Model *PCII* 

AT&T Model Personal Computer 6300

Compaq

General Electric Workmaster, Model 1C540MWS902A

ITT XTRA, Model 847041-01

Leading Edge, Model MP-1673-L

Texas Instruments Professional Computer, Model 2223050-0003

Zenith Data Systems, Model ZF-151-XX (22)

.

#### **Section 2**

Cover **Removal** and Replacement Information in **Other** Manuals

ł,

 $\ddot{\phantom{0}}$ 

### **Locating Information in Other Manuals**

The systems listed below have instructions for cover removal and replacement in the manual for that particular system. When you want to remove the cover of one of these computers you must refer to the manual that you received when you bought the unit.

General. Electric Workmaster #lC540MWS902A. You can find instructions for cover removal and replacement on pages 4-14 to 4-23 in the Guide to Operations.

IBM Personal Computer AT, Model 5170. You can find instructions for cover removal on pages 2-4 to 2-6 and for cover replacement on pages 4-5 to 4-7 in the AT Installation and Setup Manual.

ITT XTRA, Model 84704-01. You can find instructions for cover removal and replacement in Section 6 of the ITT XTRA User Guide.

Zenith Data Systems, Model ZF-l5l-XX (22). You can find instructions for cover removal and replacement on pages 4.8 and 4.11 of the Z-lOO PC Series Operations Manual.

#### **Section 3**

**Cover Removal and Replacement for Compatible Computers** 

 $\hat{\phantom{a}}$ 

#### **IBM PC and XT**

**Removing the Cover** 

Caution: Before removing the cover of your computer, be sure to unplug your computer and all other options from their power source (wall outlet, power strip, etc.).

**Remove the five screws from the back of your** computer.

• Slide the cover forward then up.

**William** 

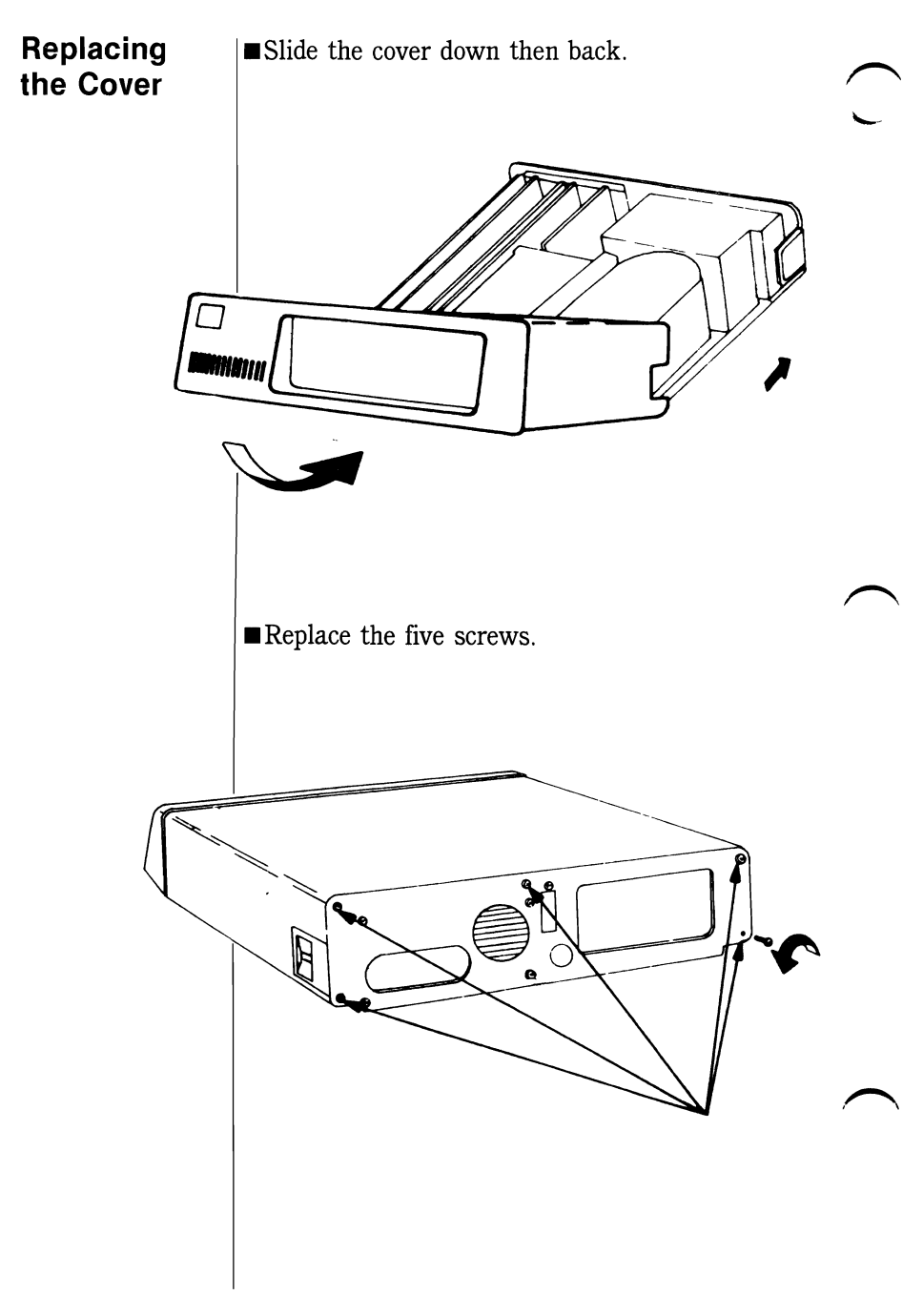

#### **IBM Portable 'Personal Computer**

**Removing the Cover** 

Caution: Before removing the cover of your computer, be sure to unplug your computer and all other options from their power source (wall outlet, power strip, etc.).

 $\blacksquare$  Remove the six screws from the front of your computer.

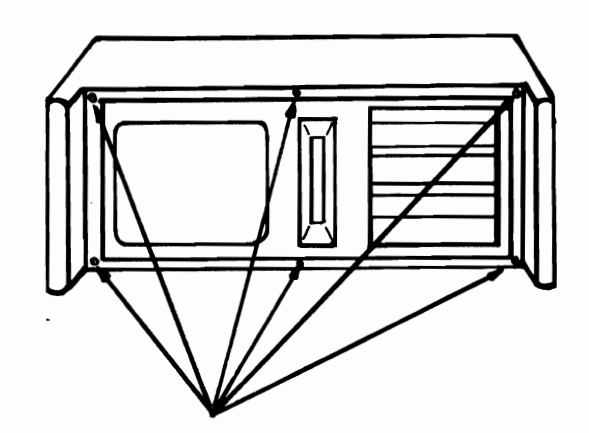

Slide the cover toward the back and remove.

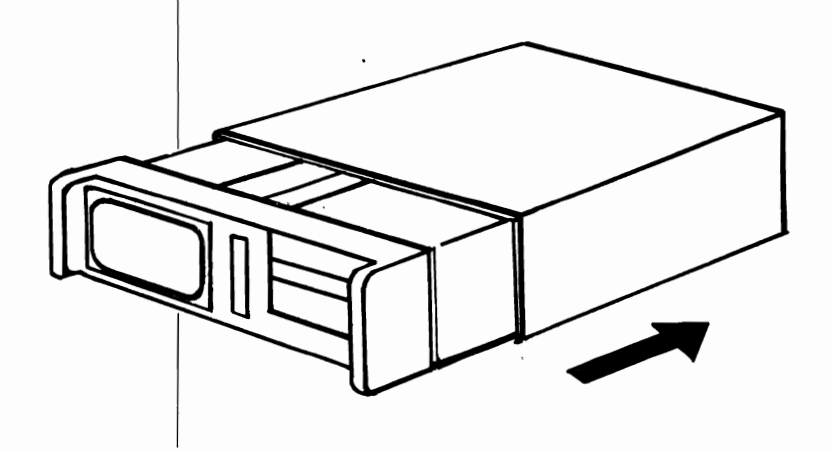

Remove the screws from the metal shield on the right hand side of the computer. Remove the shield. You will find the expansion slots under this shield. ໑ **Replacing • Replace the shield and replace the screws in the Cover** the Cover

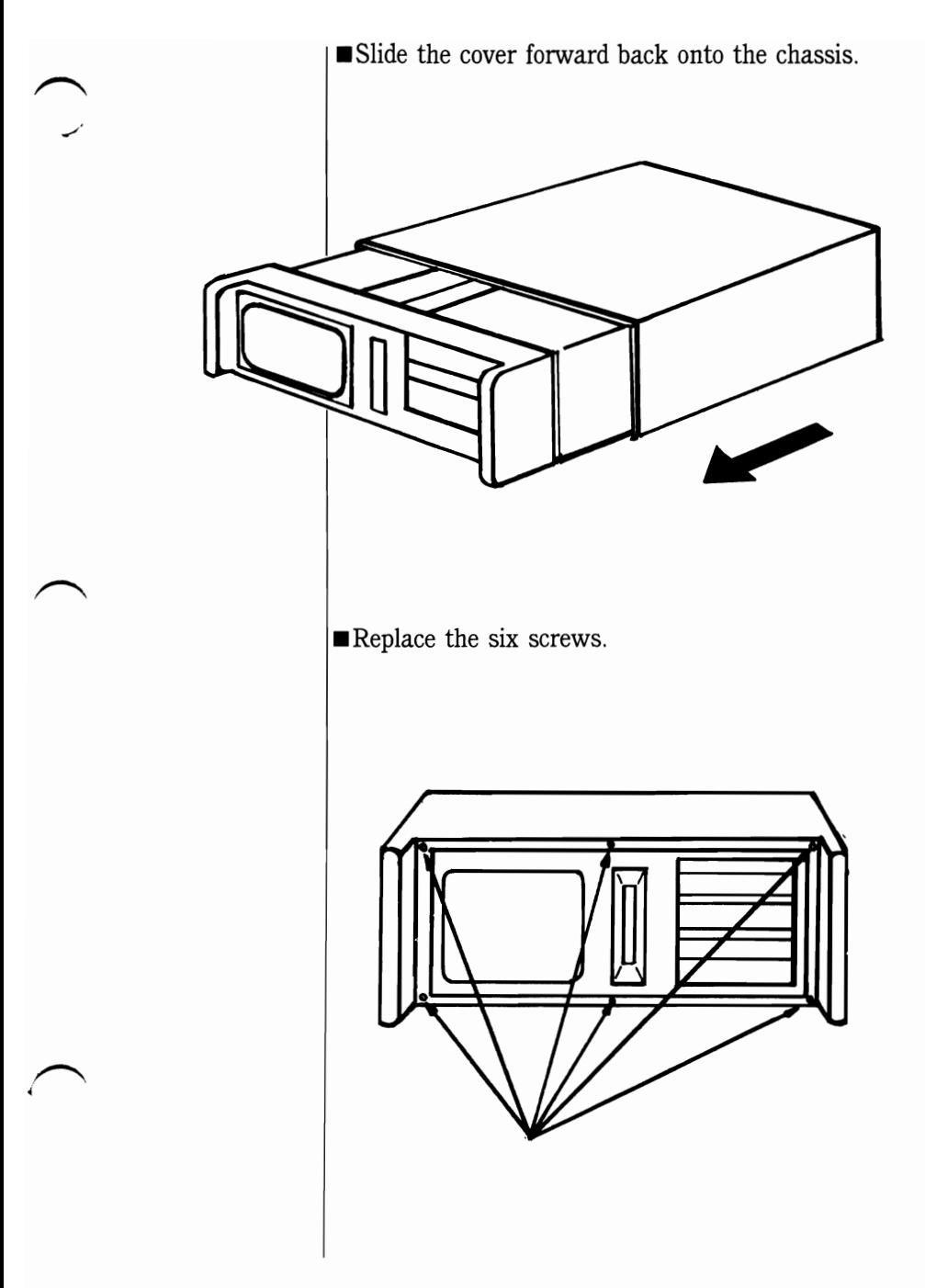

#### **ADDS Model PCII**

Caution: Before removing the cover of your computer, be sure to unplug your computer and all other options from their power source (wall outlet, power strip, etc.).

## **the Cover** computer.

**Removing**  $\vert \bullet \vert$  **Remove the five screws from the back of your** 

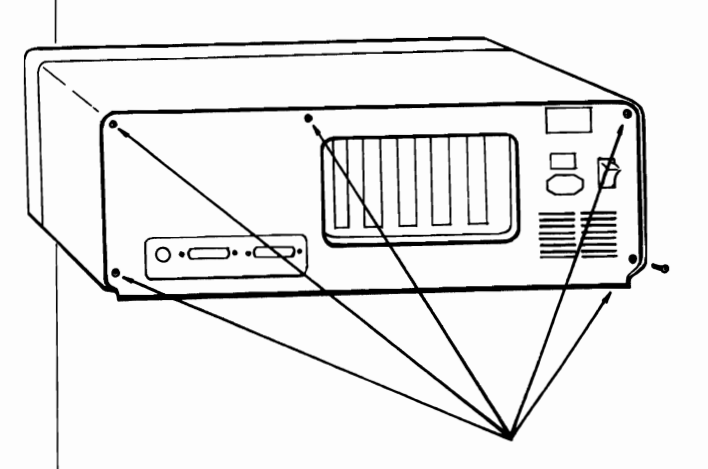

• Slide the cover forward slightly, then lift straight up slowly. Connecting cables for the disk drive are attached directly to the cover and should not be removed.

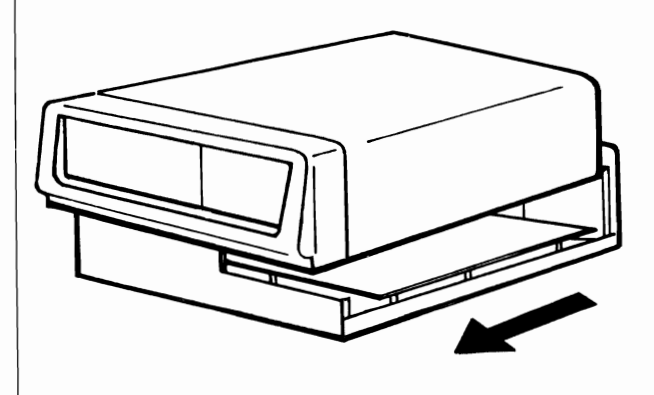

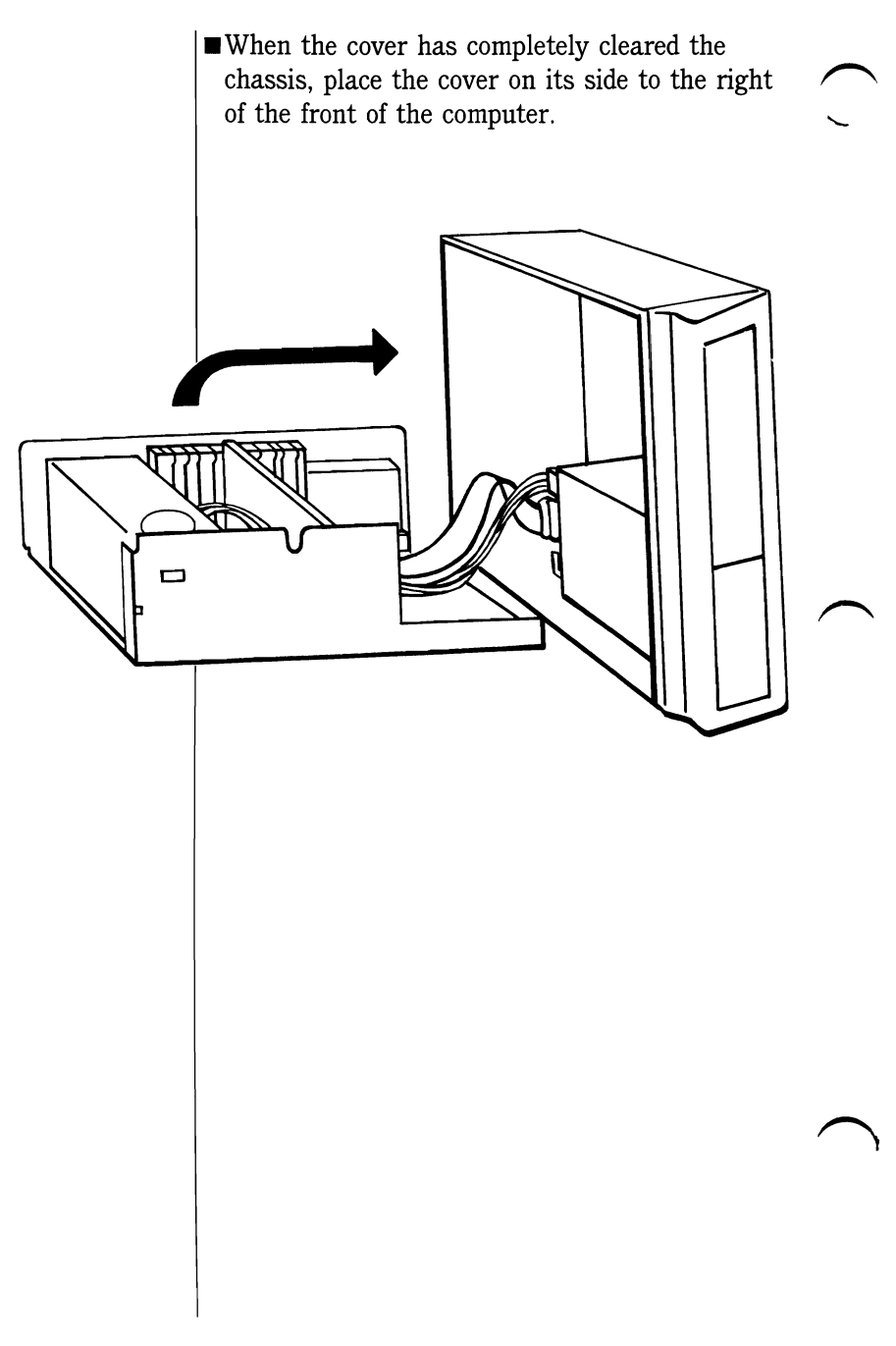

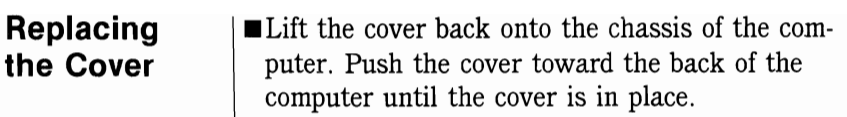

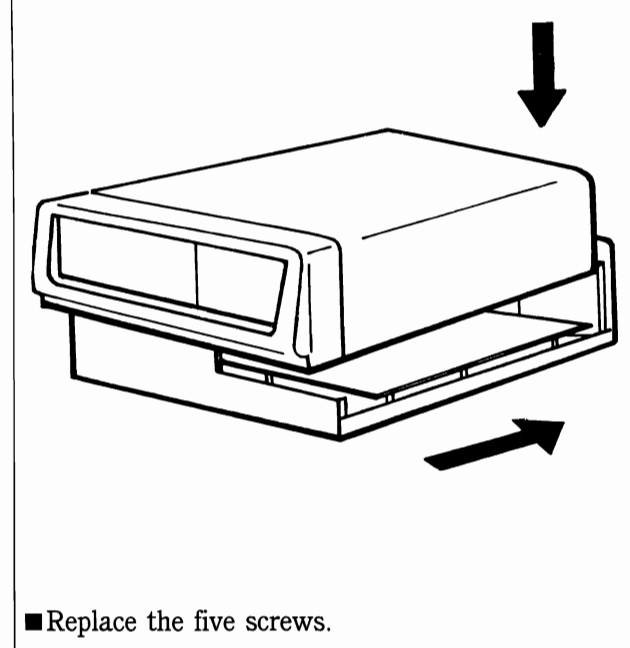

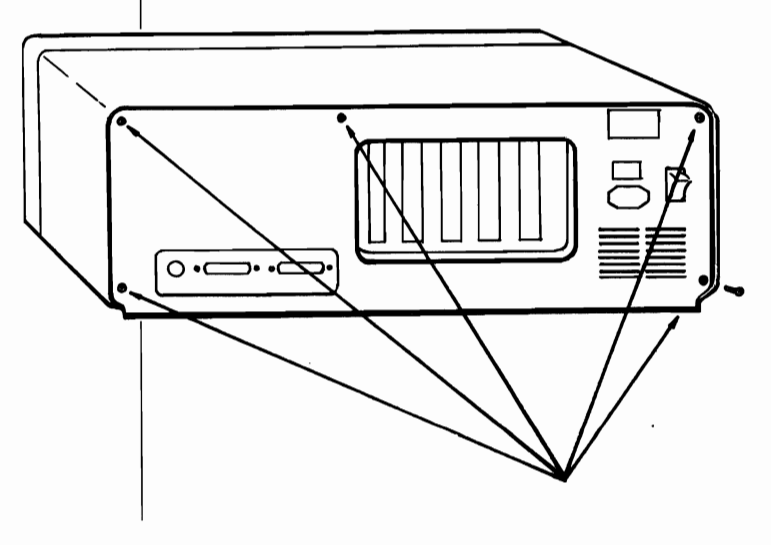

#### **AT&T Personal Computer 6300**

Caution: Before removing the cover of your computer, be sure to unplug your computer and all other options from their power source (wall outlet, power strip, etc.).

**Remove the two screws from the back of your** computer.

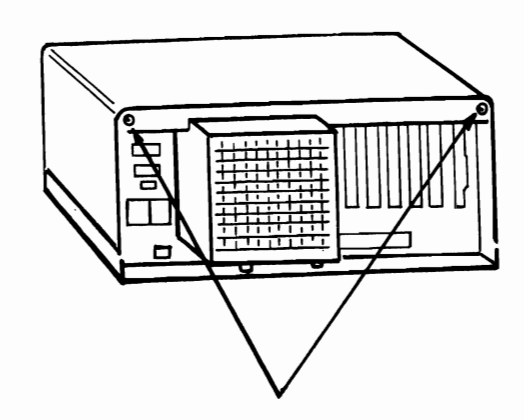

Slide the cover forward to release it from the chassis, then lift it off.

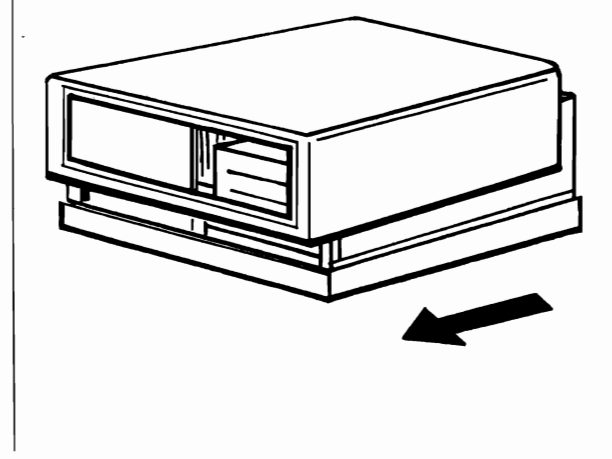

**Removing the Cover** 

## **Replacing**<br>the Cover

Place the cover back on the chassis then slide it back.

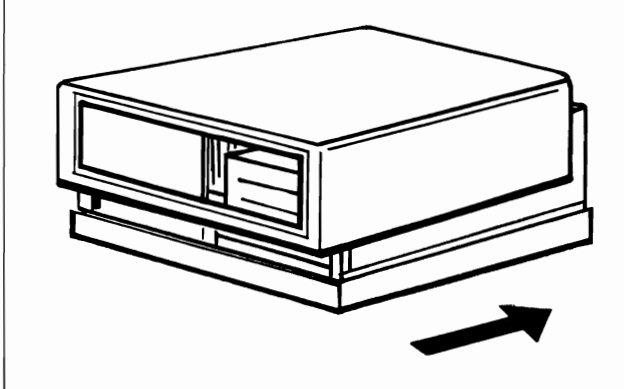

Replace the two screws.

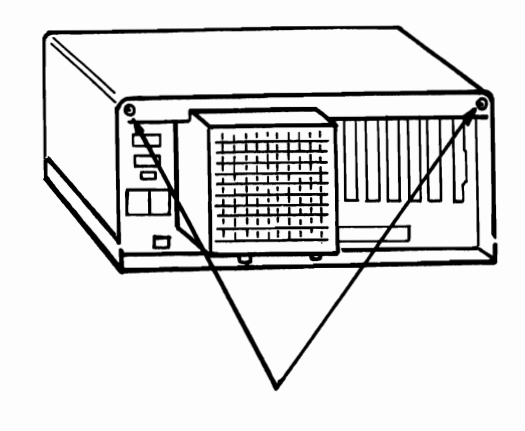

#### **Columbia Desk Top**

Removing

the Cover

Caution: Before removing the cover of your computer, be sure to unplug your computer and all other options from their power source (wall outlet, power strip, etc.).

Use a Phillips head screwdriver to remove the two screws from the back of your computer.

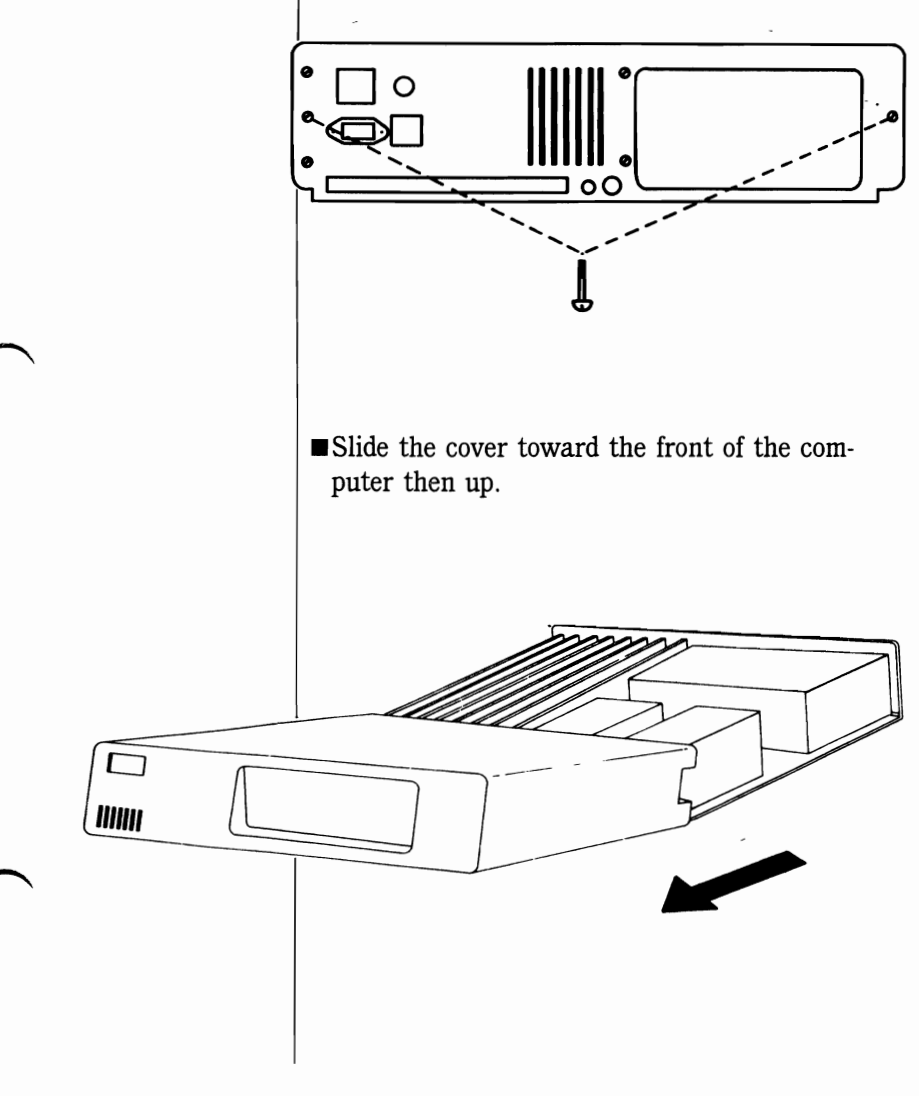

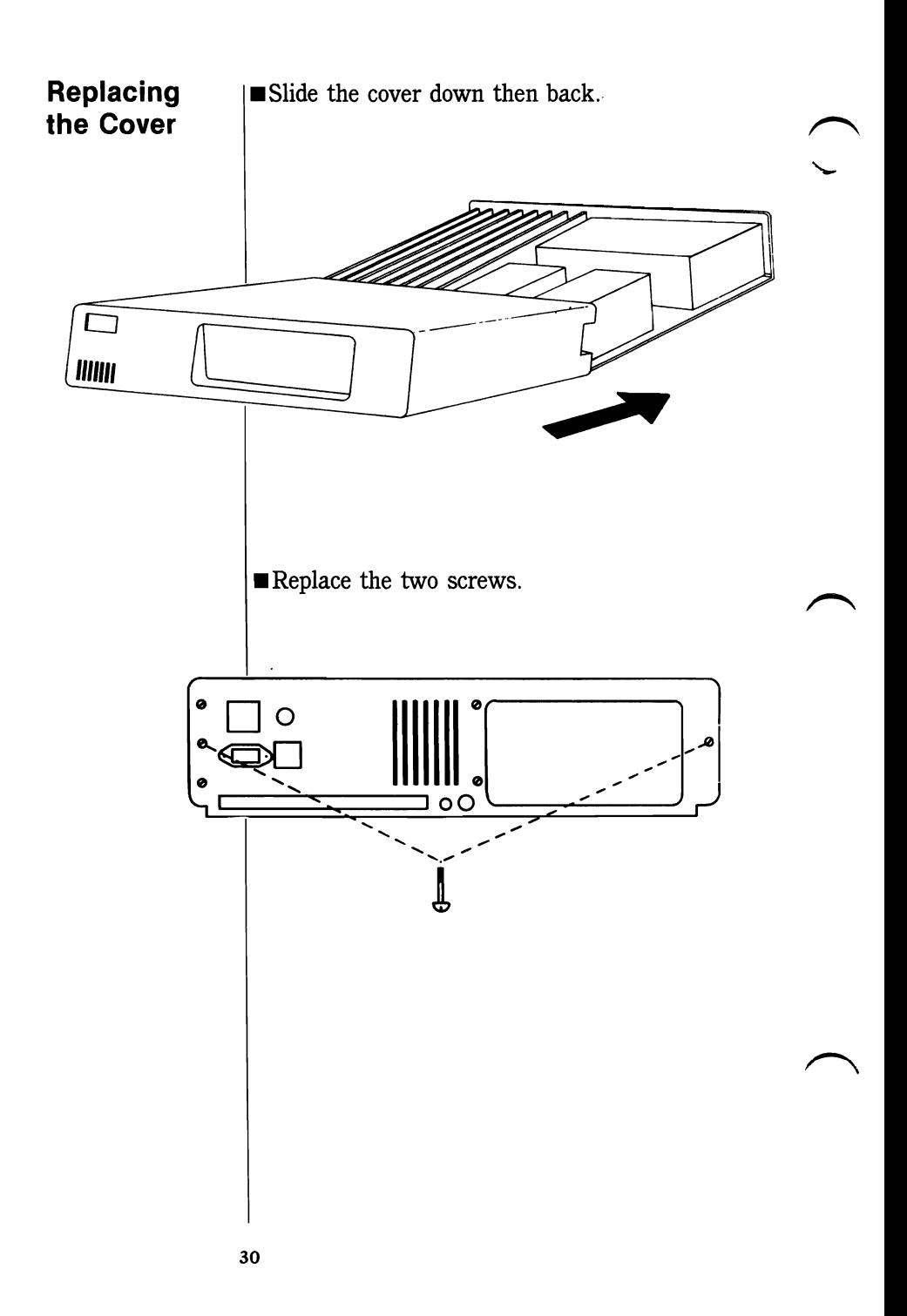

#### **Compaq Computer**

**Caution: Before removing the cover of your computer, be sure to unplug your computer and all other options from their power source (wall outlet, power strip, etc.).** 

**• Facing the back of the computer, push gently** inward on the cover above and to the right of the Compaq logo, then lift up.

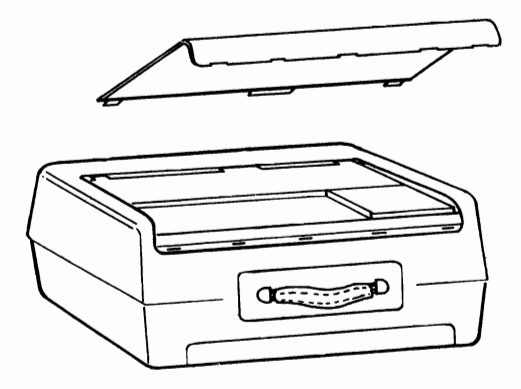

**• A** metal plate at the back of the computer covers the expansion slots. Remove the seven screws that hold in the plate and remove it.

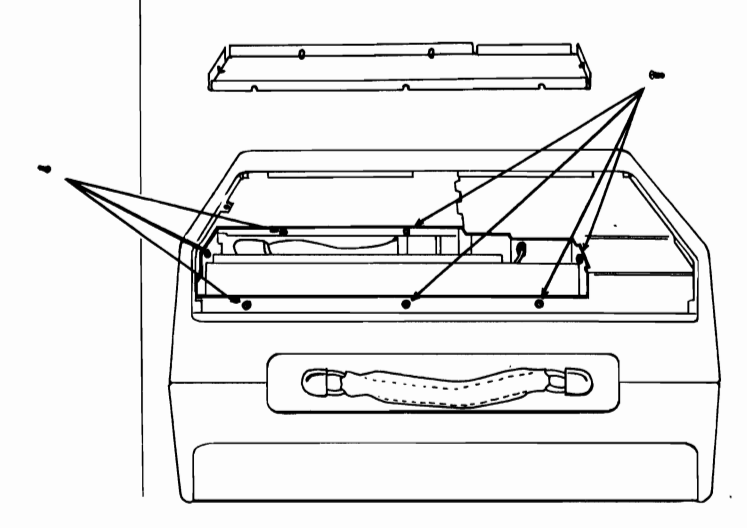

**Removing the Cover** 

#### Replacing the Cover

Put the metal plate back into place and replace the seven screws.

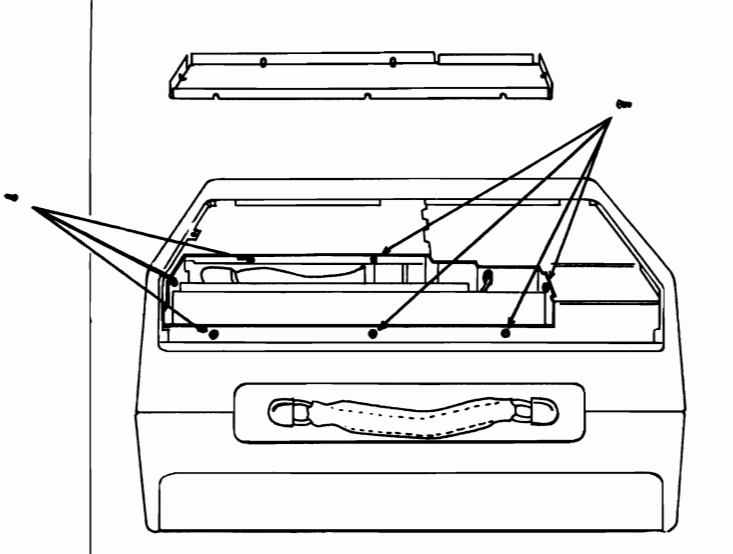

Insert the tabs on the back of the cover into the slots on the top of the chassis. Gently push down until the cover snaps shut.

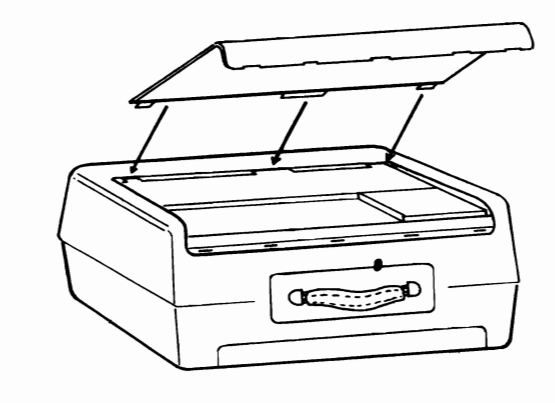

#### **Leading Edge Computer**

**Removing the Cover**  Caution: Before removing the cover of your computer, be sure to unplug your computer and all other options from their power source (wall outlet, power strip, etc.).

**Remove the five screws from the sides and the** back of your computer.

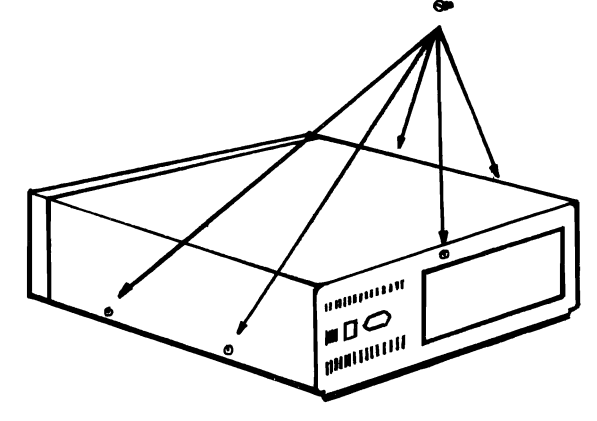

• Slide the cover forward, then lift it up and remove it.

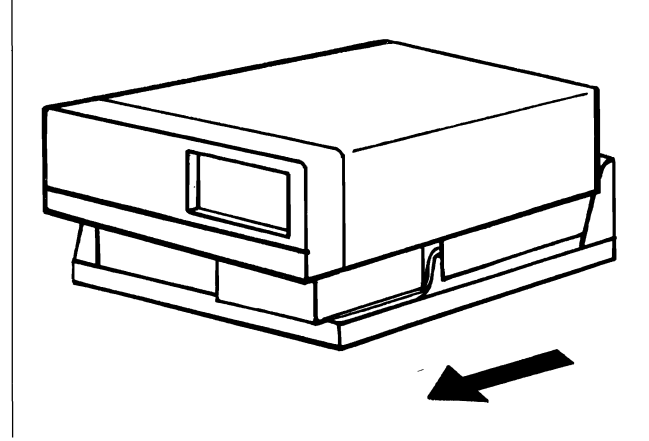

## the Cover

**Replacing • Place the cover back on the chassis, then slide the Cover it back.** 

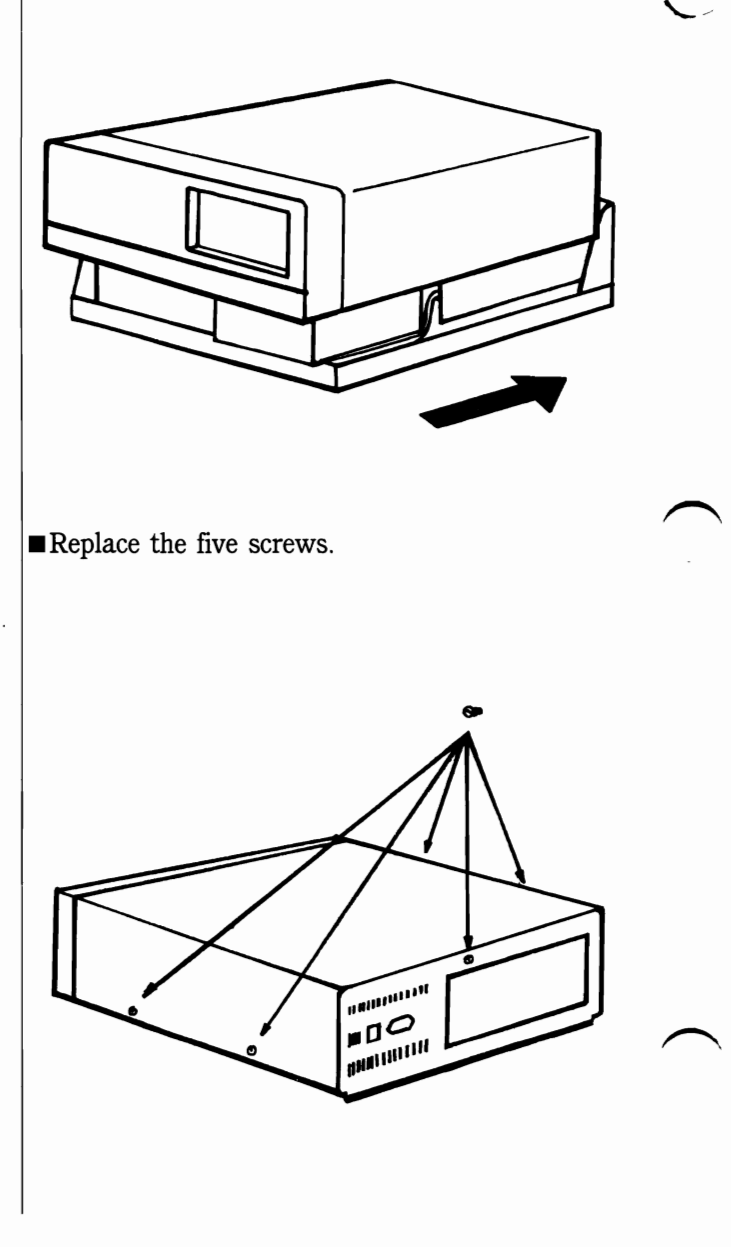

#### **Tandy 1200**

**Removing the Cover**  Caution: Before removing the cover of your computer, be sure to unplug your computer and all other options from their power source (wall outlet, power strip, etc.).

**Example 1** Remove the four screws from the back of your computer.

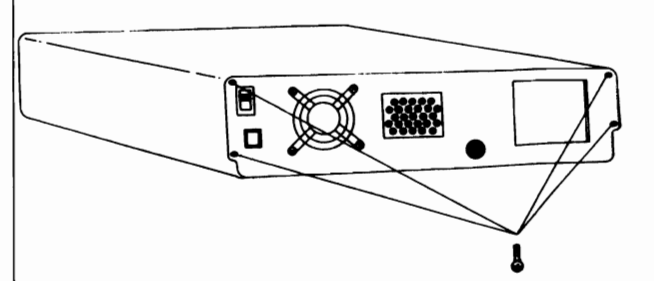

Slide the cover forward then up.

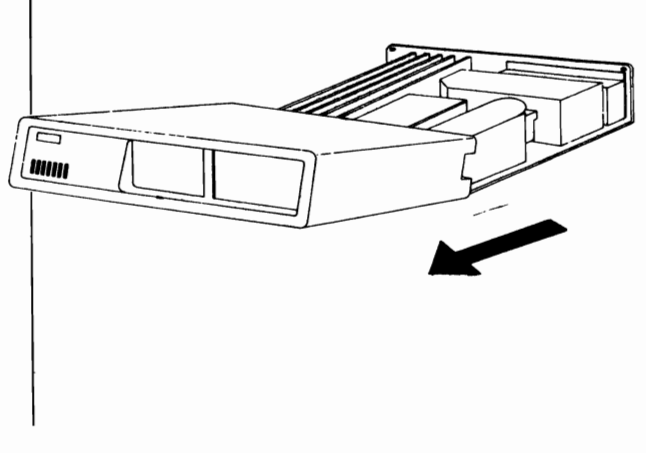

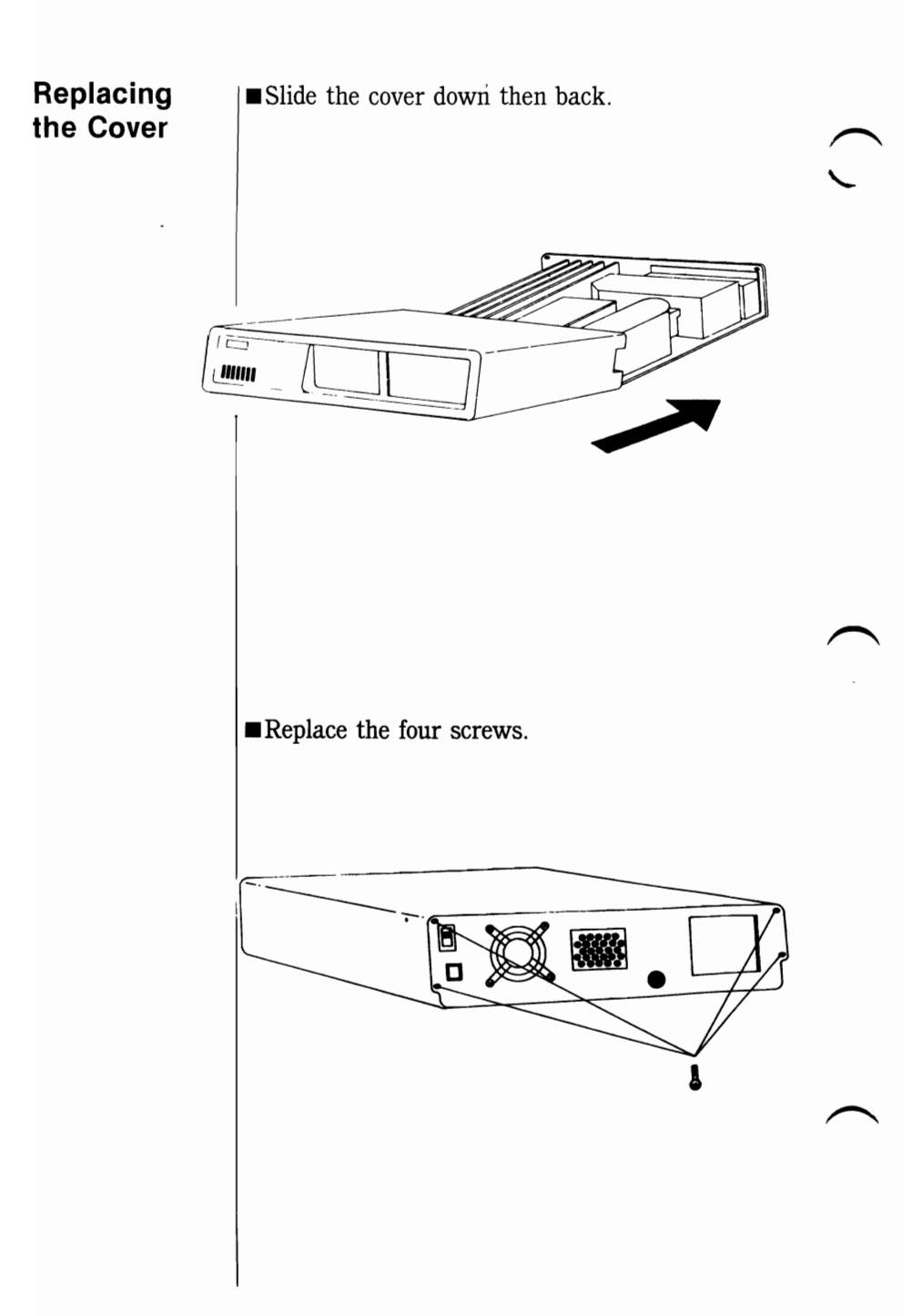

## **Texas Instruments Terminal Standard 320K Professional Computer**

Caution: Before removing the cover of your computer, be sure to unplug your computer and all other options from their power source (wall outlet, power strip, etc.).

#### **Removing Example 1** Remove the two screws from the back of your **the Cover** computer.

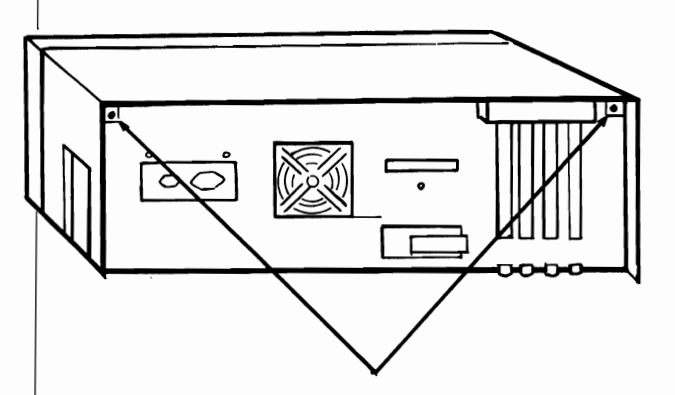

• Slide the cover toward the back slightly until the cover is released from the chassis, then lift it off.

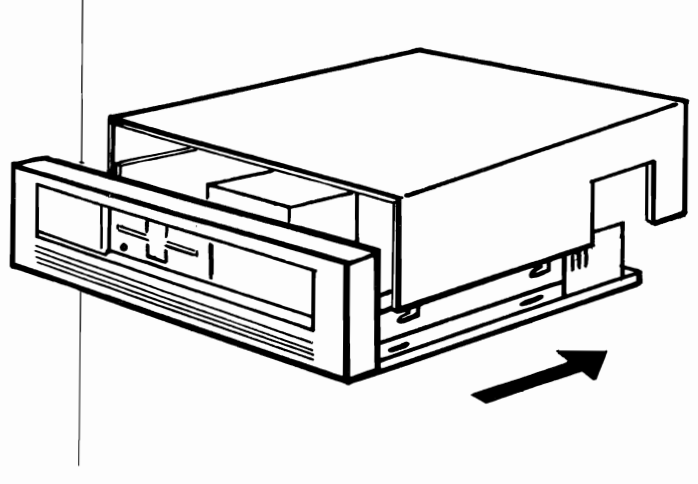

#### **Replacing the Cover**

• Lift the cover back onto the computer chassis. Fit the metal tabs on the bottom of the cover into the slots in the chassis. Slide the cover toward the front of the computer.

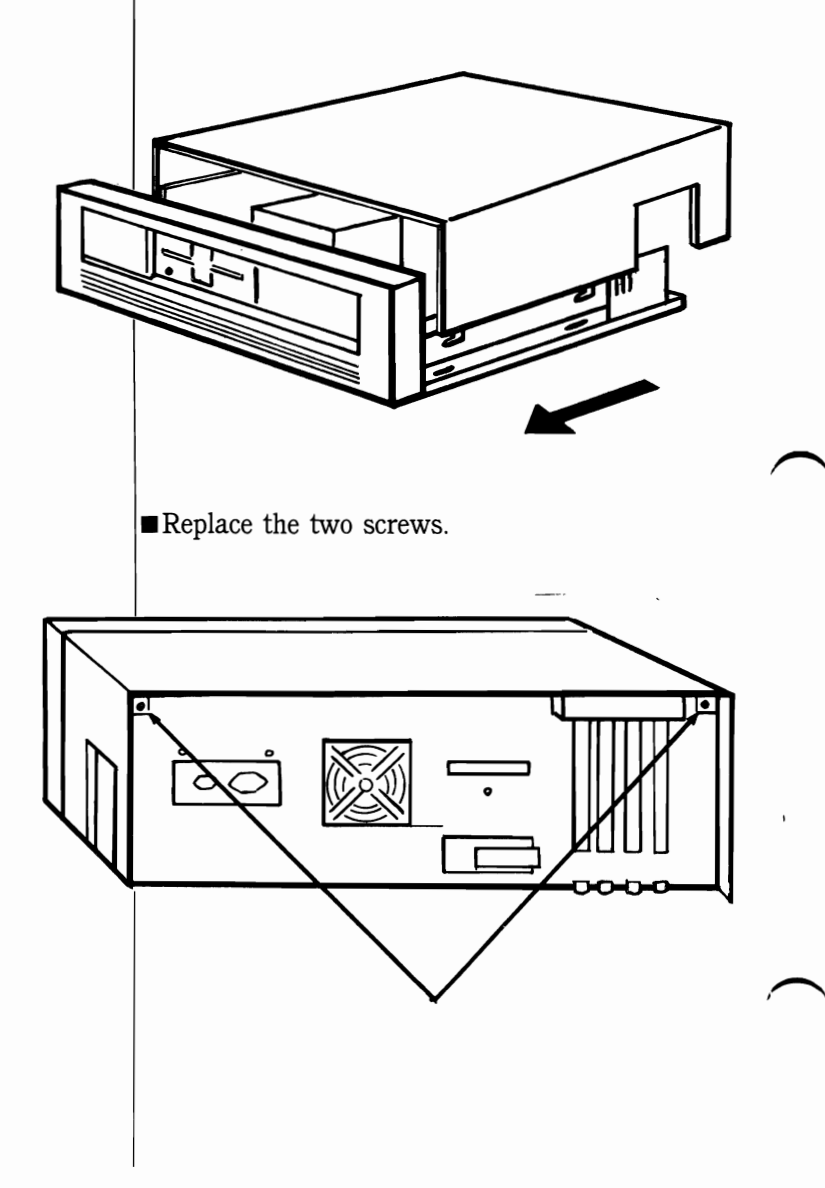

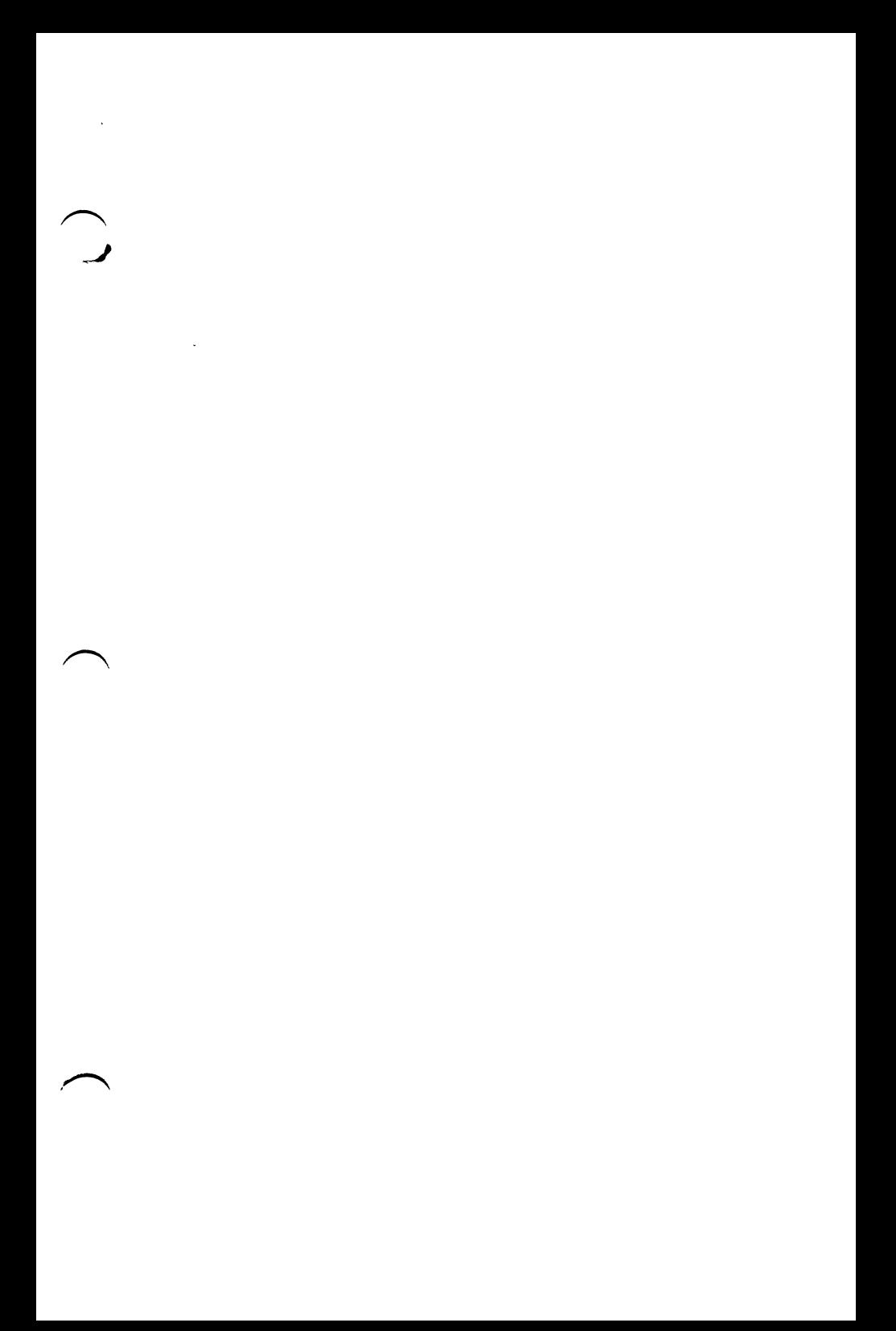

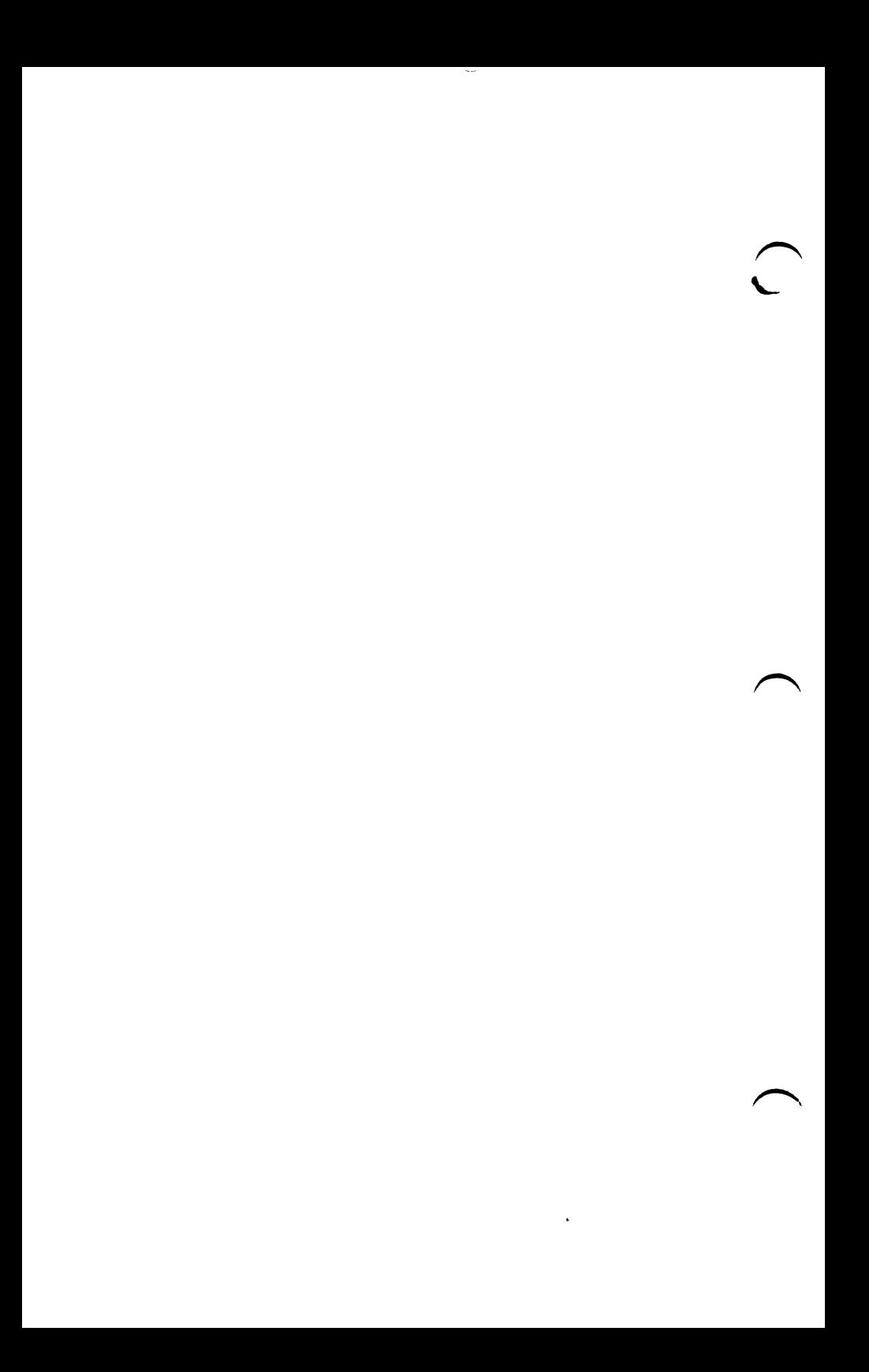